## FINANCE MODULE

## 1. Create New Supplier

Finance > Supplier > New Supplier > Supplier Details > Save

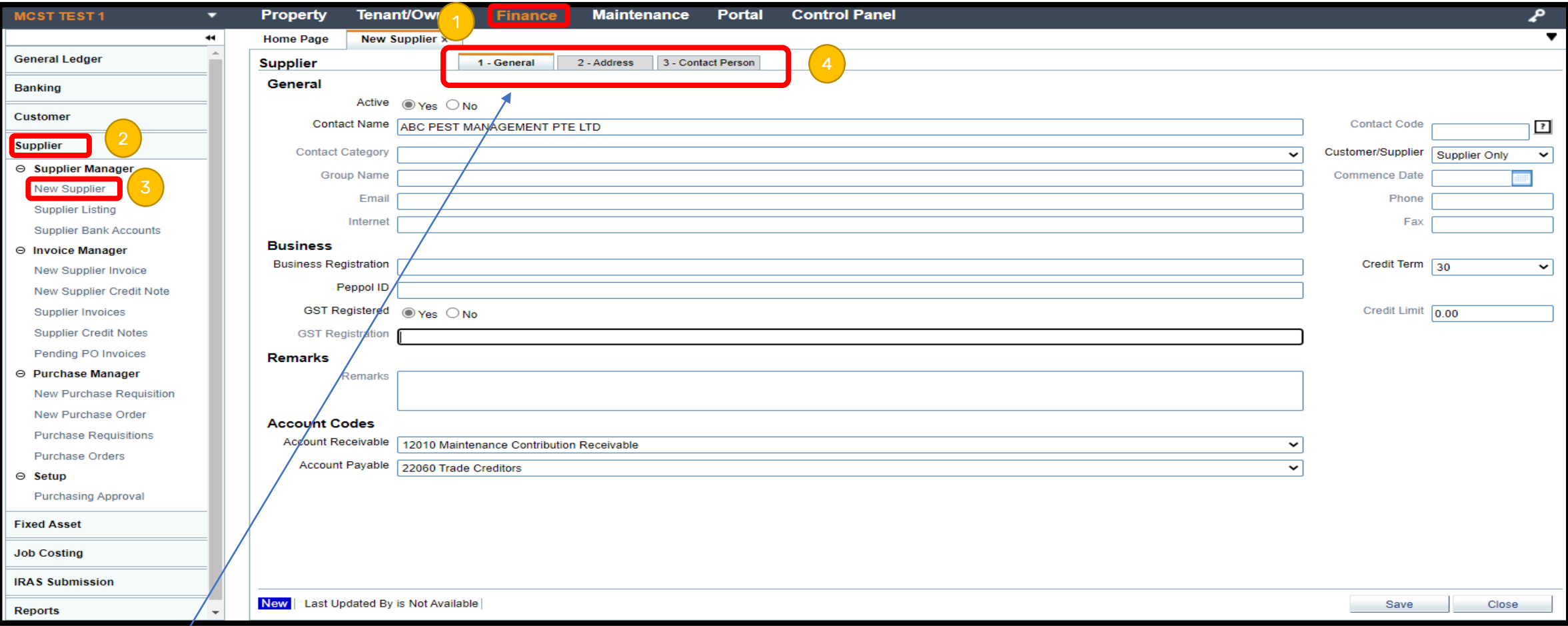

Note : Update the supplier information in all 3 sections.